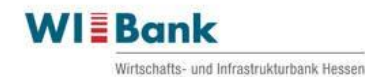

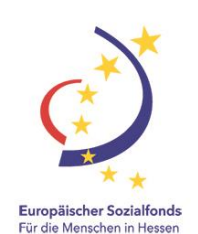

# **Merkblatt zur Belegliste**

Auch in der Förderperiode 2014 - 2020 sind die für ein Vorhaben entstandenen Ausgaben in einer Belegliste zu erfassen.

Für die Förderperiode 2014 - 2020 ist der weitere Ausbau des elektronischen Datenaustausches nach Art. 125, Absatz (2), Buchstabe d) der Verordnung (EU) Nr. 1303/2013 vorgeschrieben. Unter anderem hat der Informationsaustausch zwischen den Zuwendungsempfängern und den für den ESF verantwortlichen Stellen über elektronische Datenaustauschsysteme zu erfolgen (Art. 122 Absatz (3), Verordnung (EU) Nr. 1303/2013).

Die Erstellung der Mittelabrufe und Beleglisten erfolgt nun somit elektronisch über das ESF-Kundenportal, das u.a. auch für die Antragstellung genutzt wird.

Eine weitere Neuerung gegenüber der vorangegangenen Förderperiode stellt die Zusammenführung der Prozesse Mittelanforderung und Ausgabenerklärung dar. Die Ausgabenerklärung wird nun durch die *Belegliste* und den *Mittelabruf* ersetzt.

Der Mittelabruf und die Belegliste sind nach Projektfortschritt laufend zu stellen. Die Belegliste beinhaltet sämtliche Ausgaben die in Zusammenhang zu einem Projekt stehen. Die entstandenen Ausgaben werden jeweils in einer elektronischen Beleglistenversion erfasst. Die Mittelanforderung ist kumulativ zu betrachten. Sie umfasst die Summe aller bisher und aktuell gemeldeten zuwendungsfähigen Ausgaben (Beleglistenversionen).

Zur Sicherstellung der Liquidität mit ESF-Mitteln sind jährlich mindestens zwei Vorlagetermine - 31.05. und 31.10.- bei der WIBank vorgesehen. Die Absendung des Mittelabrufs im Kundenportal reicht für die Wahrung der o.g. Fristen nicht aus. Die vollständigen und unterzeichneten Unterlagen sind auch weiterhin postalisch bei der WIBank einzureichen.

Voraussetzung für die künftige elektronische Übermittlung und Verarbeitung der Belegliste ist eine einheitliche Struktur der einzugebenden Daten. Wir bitten deshalb zu beachten, dass die Mittelanforderung und die Belegliste in ihrer vorliegenden Form verwendet werden müssen. Modifikationen sind nicht zulässig, sodass das Einreichen einer direkt aus dem Buchhaltungssystem erzeugten Belegliste demzufolge leider nicht mehr möglich ist.

Nachfolgend stellen wir Ihnen den Aufbau der elektronischen Belegliste vor, wie sie im Kundenportal abgebildet ist:

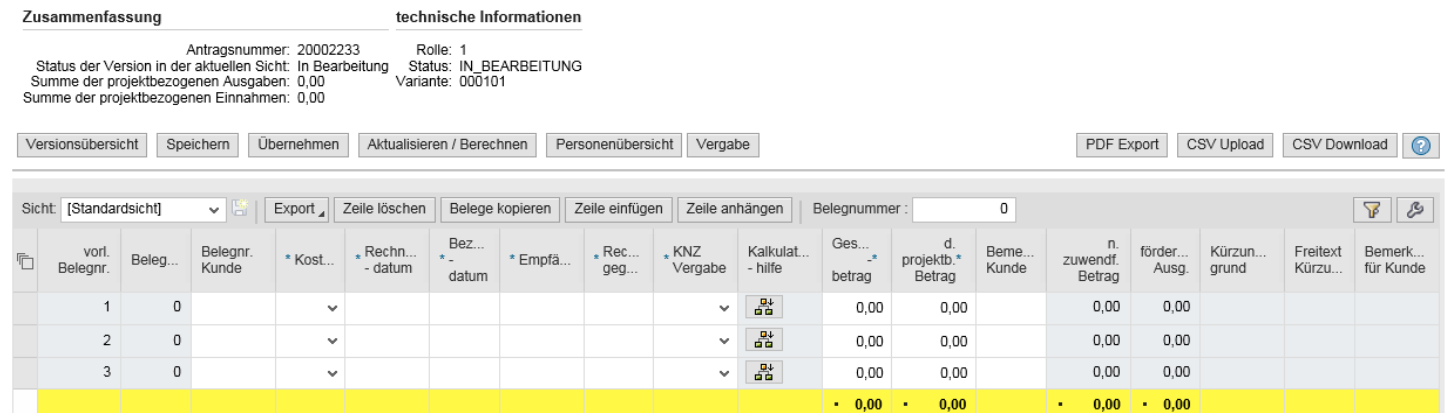

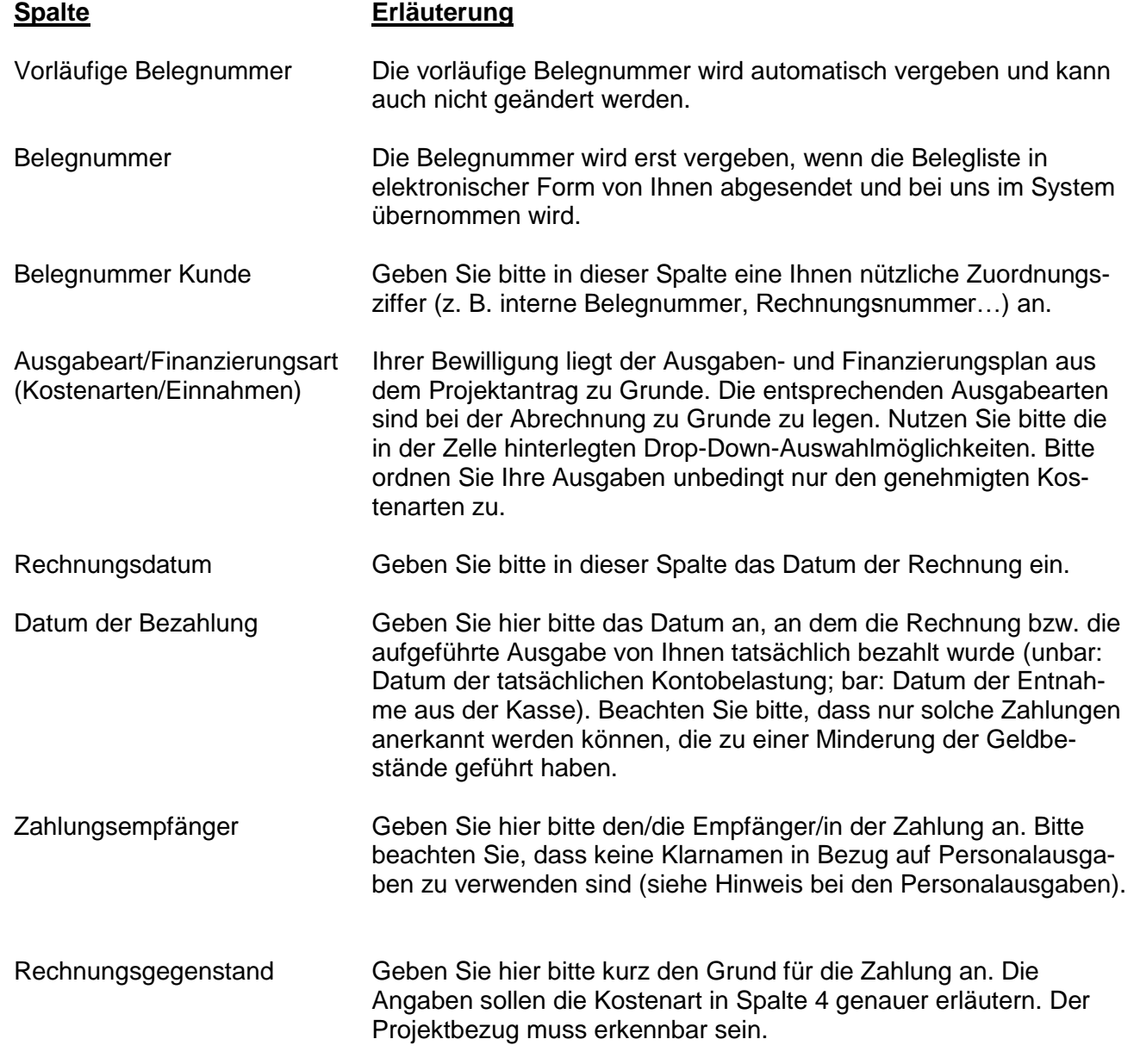

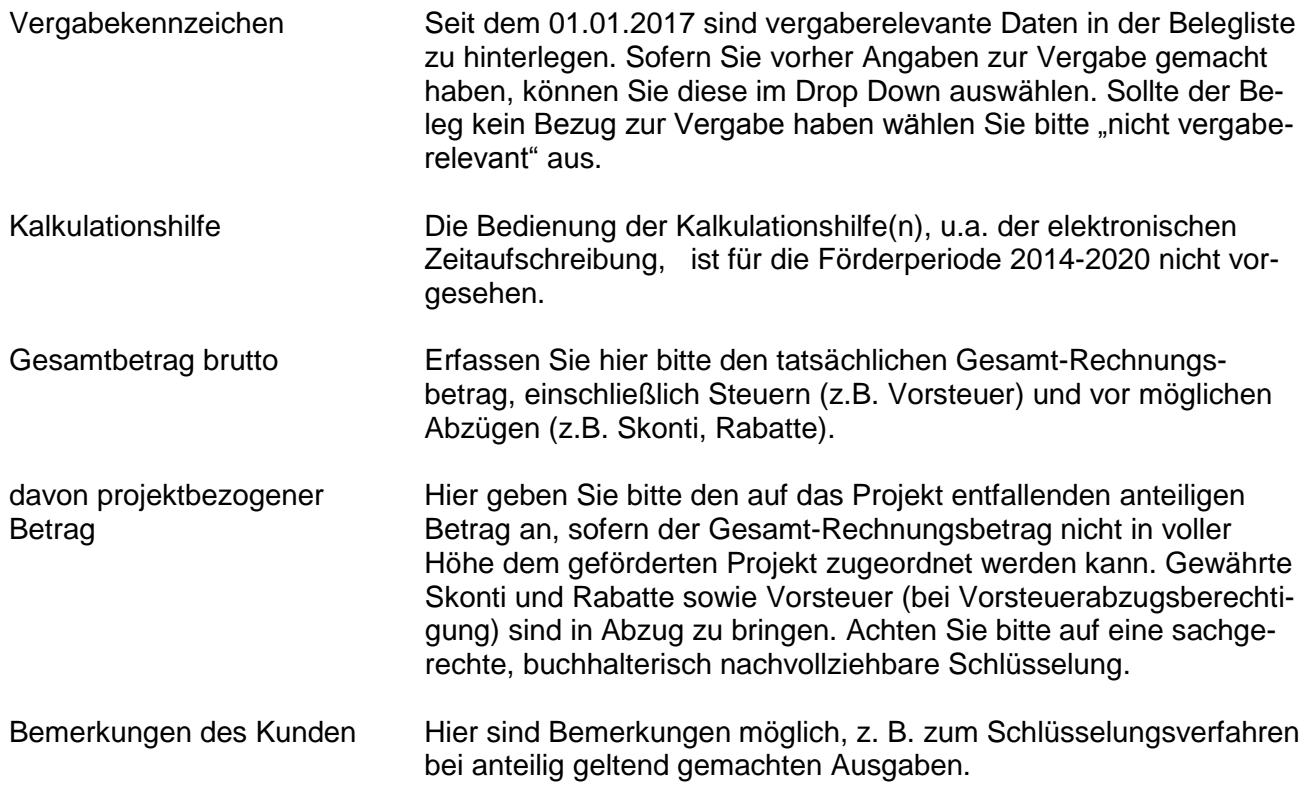

Die abgerechneten Ausgaben sind den genehmigten Ausgabepositionen laut Zuwendungsbescheid, die sich aus dem Ausgaben- und Finanzierungsplan des Projektantrags ergeben, zuzuordnen. Jede Ausgabe ist einzeln aufzuführen. Eine Zusammenfassung von Ausgaben in einer Position ist nicht zulässig. Ausgenommen von dieser Regelung sind Personalausgaben.

## **Personalausgaben:**

Personalausgaben sind monatsweise für jede/n Projektmitarbeiter/in getrennt in der Belegliste darzustellen. In der Spalte "Empfänger" dürfen keine Klarnamen (bspw.: Max Mustermann) erfasst werden. Die Zuordnung soll über Personalnummern oder selbst vergebene Ziffern erfolgen. Im Rahmen einer Verwaltungsprüfung (z.B. Vor-Ort-Prüfung) muss die Zuordnung zum/zur Projektmitarbeiter/-in gewährleistet sein.

Die Personalausgaben berücksichtigen die Aufwendungen des Arbeitgebers (Gehalt, Sozialabgaben, Lohnsteuer, etc.). Als Tag der Zahlung gilt das Datum der Gehaltszahlung.

### Beispiel für Personalausgaben:

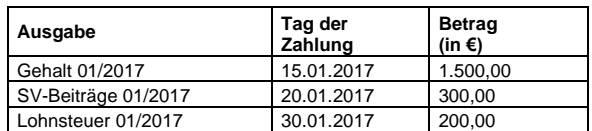

Personalausgaben der in den Projekten nicht zu 100 % beschäftigten Personen sind mittels einer "Zeitaufschreibung" zu ermitteln. Den ESF Stundennachweis finden Sie auf unserer ESF-Website: [http://www.esf-hessen.de/Mittelabruf\\_und\\_Beleglisten\\_2014\\_2020.esf.](http://www.esf-hessen.de/Mittelabruf_und_Beleglisten_2014_2020.esf) Bitte beachten Sie die jährliche Aktualisierung.

## **Pauschale Verwaltungsausgaben / Restkostenpauschale:**

Für sämtliche Projekte in der Förderperiode 2014 - 2020 ist die pauschale Abrechnung von Verwaltungsausgaben oder Restkosten vorgesehen. Um diese Ausgaben abrechnen zu können, wählen Sie bitte manuell in der Belegliste die Kostenart "Verwaltungsausgaben" bzw. "Restkosten" aus. Die Berechnung der pauschalen Verwaltungsausgaben und der Restkosten erfolgt somit nicht automatisch.

Die für die Berechnung der Verwaltungsausgaben werden 20 % der im Projekt beantragten und abgerechneten Vergütungen für eigenes Personal und Fremdpersonal (Arbeitgeber-Brutto-Ausgaben) anerkannt.

Die Restkostenpauschale findet nur im Förderprogramm "Übergangsmanagement" Anwendung. Für die Berechnung der Restkosten werden 25 % der im Projekt beantragten und abgerechneten Vergütungen für eigenes Personal und Fremdpersonal (Arbeitgeber-Brutto-Ausgaben) anerkannt.

Maßgeblich für die Abrechnung der Verwaltungs- und Restkostenpauschale ist der bewilligte Vomhundertsatz gemäß Zuwendungsbescheid. Die Ausgaben können nicht mehr einzeln beantragt und abgerechnet werden. Die Anerkennung dieser Ausgaben erfolgt ohne Vorlage von Nachweisen.

Den jeweils ermittelten Wert tragen Sie bitte in die Spalten "Gesamtbetrag (Brutto) und "davon projektbezogener Betrag" ein. Für das Rechnungs- und Bezahldatum nehmen Sie bitte die Daten der Gehaltszahlung als Basis.

## **Erlöse aus dem Projekt:**

Aufgrund der erlassenen Verordnungen der Europäischen Kommission sind die für ein Vorhaben entstandenen zuwendungsfähigen Ausgaben, um die während der Durchführung direkt erwirtschafteten Erlöse zu verringern. Diese sind in der Belegliste unter der Ausgabenart "Erlöse" als Negativbetrag aufzuführen. In der Summenzeile der Belegliste verringern sie die geltend gemachten zuwendungsfähigen Ausgaben entsprechend. Beachten Sie bitte, dass es sich bei erwirtschafteten Erlösen nicht um öffentliche Kofinanzierungsmittel und dergleichen handelt.

## **Nachträgliche Korrekturen:**

Nachträgliche Korrekturen bereits geprüfter Belege sind im Rahmen einer Stornierung möglich (bitte beachten Sie hierzu die gesonderte Anleitung "Stornierung Einzelbelege").

Der Stornovorgang kann nur pro Beleglistenversion erfolgen. Grundsätzlich können mehrere Belege aus derselben Beleglistenversion storniert werden, jedoch nicht versionsübergreifend. Im Rahmen der Stornierung ist zunächst die Beleglistenversion zu öffnen und der zu stornierende Beleg zu markieren. Zu jedem stornierten Beleg muss zwingend ein Korrekturbeleg angelegt werden.

Sollte der neue Gesamtbetrag (brutto) höher, als der ursprüngliche Gesamtbetrag sein, ist eine Korrekturmeldung gem. dem oben beschriebenen Verfahren nicht möglich. In diesem Fall ist Ausnahmsweise der Differenzbetrag (Plusmeldung) in einer neuen Beleglistenversion zu melden. In der Spalte "Bemerkung" ist der Bezug zu dem betreffenden ursprünglichen Beleg zu vermerken.

Beleg- und Korrekturlisten müssen in der Summe den im Verwendungsnachweis geltend gemachten Ausgaben entsprechen.

Weitere Informationen zum Mittelabruf entnehmen Sie bitte der Anleitung "Erstellung Mittelab-ruf/Belegliste". Diese und weitere Anleitungen sind auf unserer ESF-Website [\(www.esf-hessen.de\)](http://www.esf-hessen.de/), im "Download-Center" unter der Rubrik "Mittelabruf/Belegliste", zu finden.

Für Fragen zur Belegliste stehen die zuständigen Sachbearbeiter/innen gerne zur Verfügung.